## Weiterleitung für Exigo-Mailaccounts

Sämtliche Bachelor- und Masterstudenten der FH Graubünden erhalten eine persönliche Mailadresse. Damit die Adresse nicht über Webmail abgerufen, oder im Mail-Programm eingerichtet werden muss, kann eine Weiterleitung auf eine bestehende Adresse eingerichtet werden.

1. Anmelden im Mailadmin von Exigo au[f www.exigo.ch](http://www.exigo.ch/)

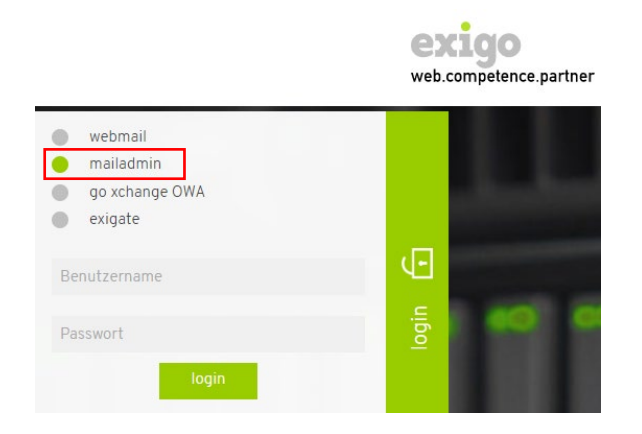

2. Menüpunkt ,Weiterleitung' wählen.

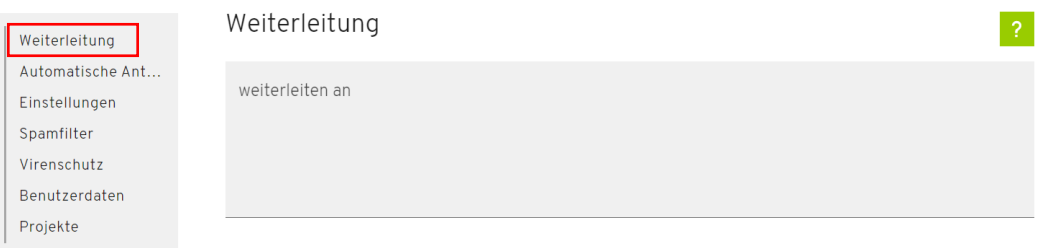

- 3. Im Feld , weiterleiten an' die Mailadresse eingeben, an welche die Mails weitergeleitet werden sollen.
- 4. Mit Klick auf ,speichern' werden die Einstellungen gespeichert und die Umleitung sofort aktiviert.